# **Comment créer des modèles pour Gmail et pourquoi ils peuvent vous faciliter la vie**

*Gmail simplifie la création et la réutilisation de modèles pour faciliter l'envoi de communications standard, de sorte que vous n'avez pas toujours à taper les mêmes informations encore et encore.*

Écrit par Jack Wallen, rédacteur collaborateur :

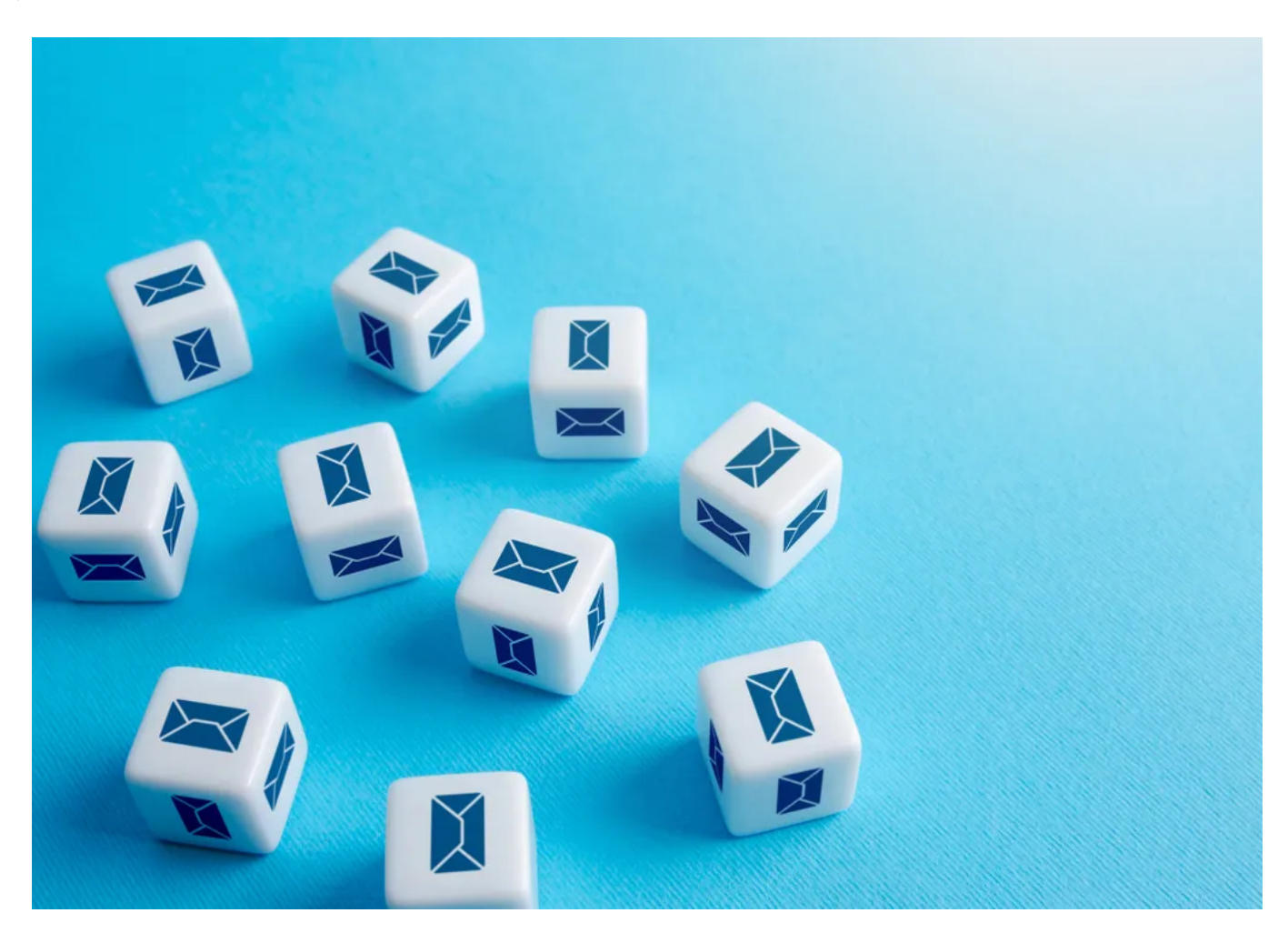

Cette fonctionnalité vous permettra d'économiser du temps et des efforts lorsque vous devrez créer le même courriel encore et encore.

#### Andrii Yalanskyi / Getty Images

J'ai un certain nombre de courriels réguliers que je dois envoyer qui contiennent un contenu similaire. Si je devais taper ces courriels à chaque fois, je ne serais pas en mesure de travailler avec le niveau d'efficacité dont j'ai besoin pour passer la journée indemne d'innombrables délais.

Bien sûr, je pourrais toujours créer un document qui héberge les différents courriels « formulaires » que j'envoie et qui fonctionnerait bien. Ce n'est cependant pas aussi efficace qu'il pourrait l'être.

#### **Aussi**: **[Gmail vous aidera à écrire vos e-mails maintenant: Comment accéder au nouvel outil d'IA de Google](https://www.zdnet.com/article/gmail-will-help-you-write-your-emails-now-how-to-access-googles-new-ai-tool/)**

C'est pourquoi, lorsque Google a introduit les modèles de courriels il y a quelque temps, j'ai commencé à les utiliser tout de suite. La fonctionnalité est intégrée à Gmail et est disponible pour les comptes Google Workspace gratuits et payants.

Pour tous ceux qui ont besoin de pouvoir envoyer le même courriel encore et encore (peut-être avec de légères variations), les modèles Gmail sont exactement ce dont vous avez besoin.

Laissez-moi vous montrer comment les utiliser.

# [Voir tout](https://www.zdnet.com/newsletters/)

# **Comment créer un modèle Gmail**

**Ce dont vous aurez besoin :** La seule chose dont vous aurez besoin pour cela est un compte Google valide.

Voilà.

Créons notre premier modèle.

Ouvrez votre navigateur Web par défaut et [pointez-le sur gmail.com.](http://gmail.com/)

Vous devrez ensuite activer les modèles.

Pour ce faire, cliquez sur l'icône Engrenage et sélectionnez Voir tous les paramètres. Accédez à l'onglet Avancé, puis cliquez sur Activer pour les modèles.

#### **Templates**

Turn frequent messages into templates to save time. Templates can be created and inserted through the "More options" menu in the compose toolbar. You can  $\bullet$  Enable O Disable also create automatic replies using templates and filters together.

Vous devez activer les modèles pour que la fonctionnalité soit disponible.

### Jack Wallen/ZDNET

L'étape suivante consiste à composer le modèle de courriel.

Cela se fait exactement comme vous composeriez n'importe quel courriel normal, la seule différence étant que vous créez un modèle qui sera utilisé encore et encore.

Pour cette raison, composez le courriel avec l'idée que vous allez utiliser ce courriel pour de nombreuses correspondances.

Vous pouvez même ajouter un sujet au modèle.

La seule mise en garde est que, même si vous ajoutez l'adresse courriel d'un destinataire, ce destinataire ne sera pas enregistré pour le modèle.

Une fois que vous avez terminé de composer le modèle, cliquez sur le menu à trois points sur le côté droit de la barre d'outils du compositeur, puis cliquez sur Modèles > Enregistrer le brouillon en tant que modèle > Enregistrer en tant que nouveau modèle.

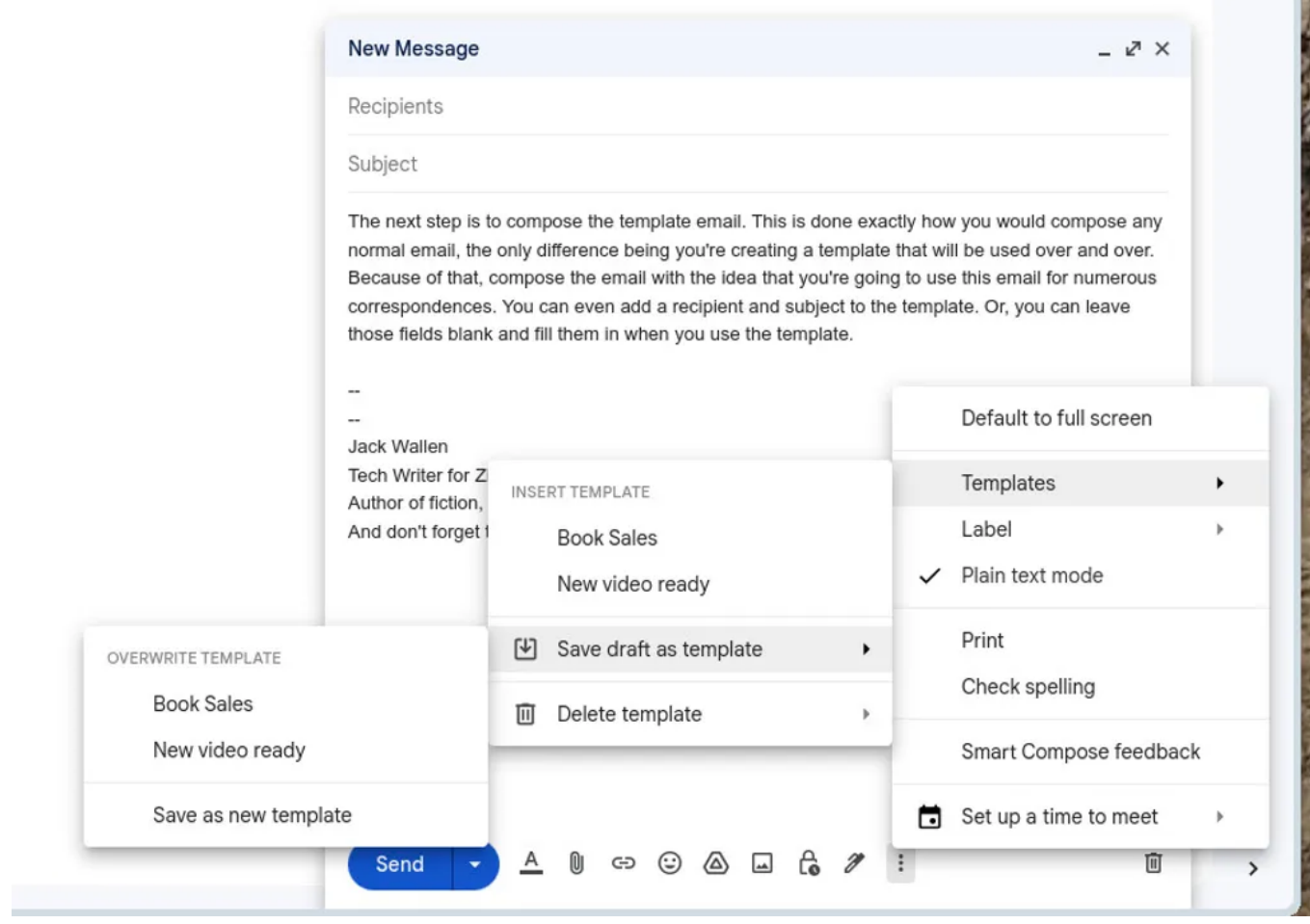

Vous pouvez également supprimer des modèles à partir du sous-menu Insérer un modèle.

# Jack Wallen/ZDNET

Dans la fenêtre contextuelle qui s'affiche, donnez un nom au nouveau modèle et cliquez sur Enregistrer.

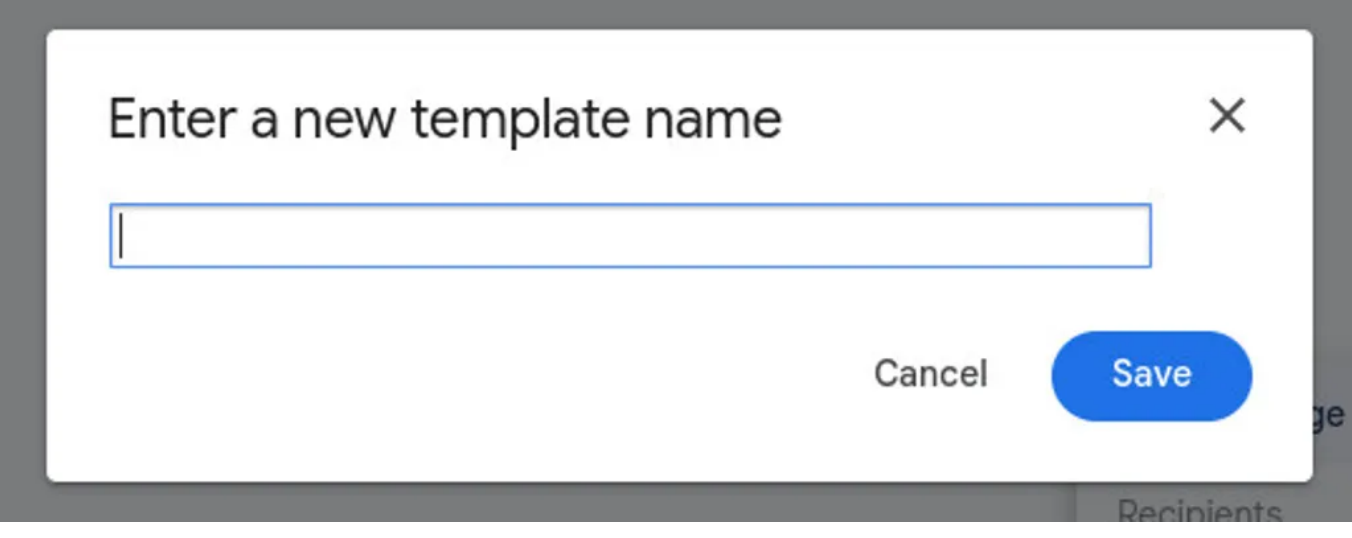

Assurez-vous de donner à chaque modèle un nom qui vous aidera à vous souvenir de l'utilisation du modèle.

Jack Wallen/ZDNET

Pour utiliser votre nouveau modèle, composez un nouveau courriel.

Avant de taper quoi que ce soit, cliquez sur le menu à trois points, sélectionnez Modèles, puis sélectionnez le nom du modèle que vous

venez de créer.

Cela remplira le nouveau courriel avec le modèle (même avec l'objet).

La seule chose que vous avez à faire est de remplir le(s) destinataire(s) et d'ajouter tout contenu supplémentaire au corps du courriel.

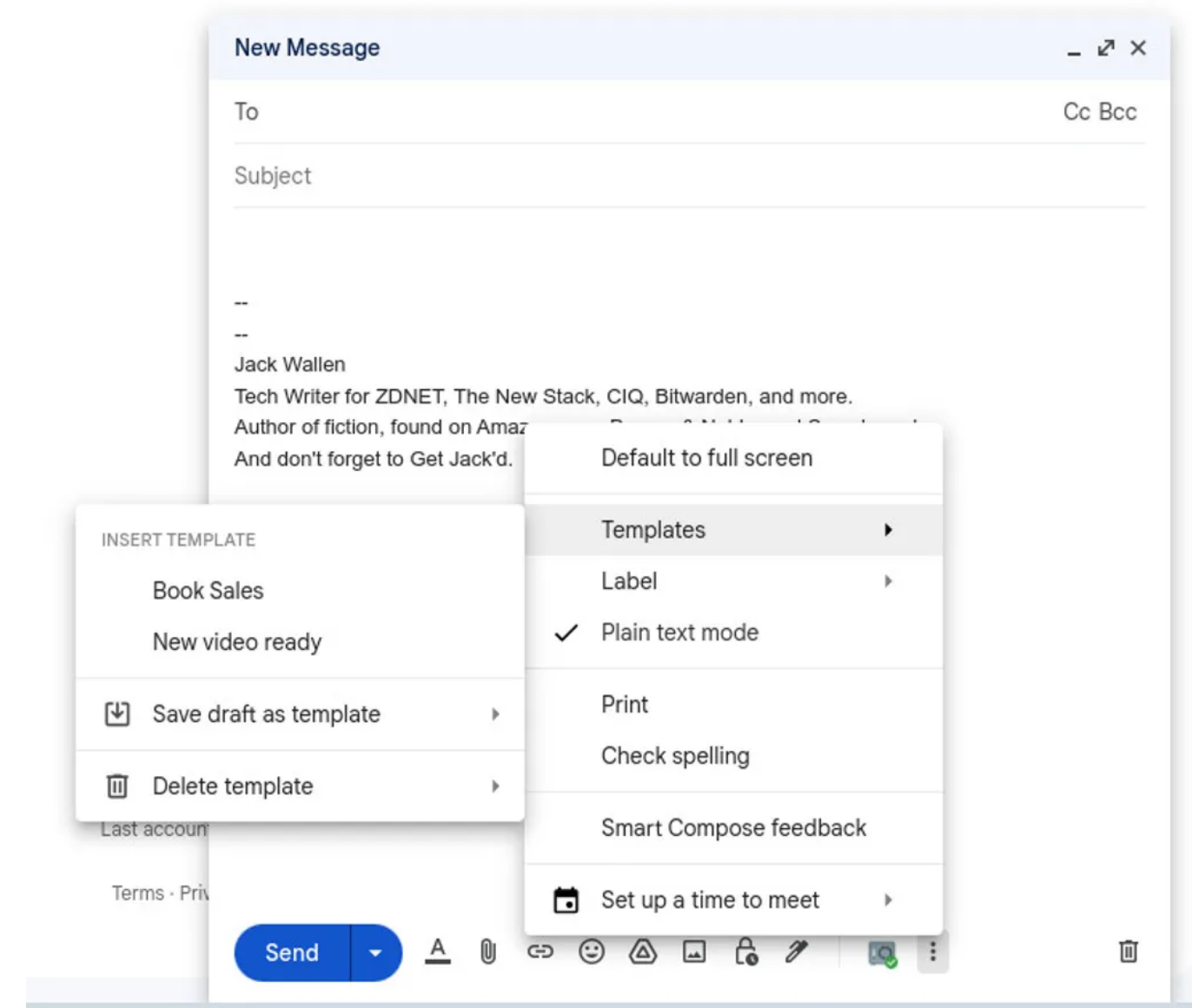

Vous pouvez créer autant de modèles que nécessaire.

Jack Wallen/ZDNET

Une fois le courriel terminé, envoyez-le.

Si vous devez modifier ultérieurement un modèle, vous pouvez composer un courriel avec le modèle en question, modifier si nécessaire, puis passer par le processus d'enregistrement uniquement cette fois, vous sélectionnerez le même modèle (lors de l'enregistrement) et écraserez la version existante.

#### **Aussi: [Comment optimiser la mise en page de votre boîte de réception Gmail \(et pourquoi vous voudrez peut-être le faire\)](https://www.zdnet.com/home-and-office/work-life/how-to-change-your-gmail-inbox-layout-and-why-you-might-want-to/)**

Et c'est tout ce qu'il y a à créer et à utiliser des modèles Gmail. Cette fonctionnalité vous permettra d'économiser du temps et des efforts lorsque vous devrez créer le même courriel encore et encore.

*Recherche et mise en page: Michel Cloutier CIVBDL*

*20230816 "C'est ensemble qu'on avance"*